See discussions, stats, and author profiles for this publication at: [https://www.researchgate.net/publication/315874911](https://www.researchgate.net/publication/315874911_GUIA_BASICA_PARA_MODELADO_EN_3D_DE_OBJETOS_CERAMICOS_ARQUEOLOGICOS_COMPLETOS_Y_FRAGMENTADOS_BASIC_GUIDE_TO_3D_MODELLING_OF_COMPLETE_AND_FRAGMENTED_ARCHAEOLOGICAL_OBJECTS?enrichId=rgreq-400cdb159f3893d3a0caa39b5aaa3a62-XXX&enrichSource=Y292ZXJQYWdlOzMxNTg3NDkxMTtBUzo0ODE3NTYzNTM2OTk4NDFAMTQ5MTg3MTA3Mzg2Mw%3D%3D&el=1_x_2&_esc=publicationCoverPdf)

# GUÍA BÁSICA PARA MODELADO EN 3D DE OBJETOS CERÁMICOS ARQUEOLÓGICOS COMPLETOS Y FRAGMENTADOS BASIC GUIDE TO 3D [MODELLING OF COMPLETE AND FRAGMENTED ARCHAEOLOGICAL OBJECTS](https://www.researchgate.net/publication/315874911_GUIA_BASICA_PARA_MODELADO_EN_3D_DE_OBJETOS_CERAMICOS_ARQUEOLOGICOS_COMPLETOS_Y_FRAGMENTADOS_BASIC_GUIDE_TO_3D_MODELLING_OF_COMPLETE_AND_FRAGMENTED_ARCHAEOLOGICAL_OBJECTS?enrichId=rgreq-400cdb159f3893d3a0caa39b5aaa3a62-XXX&enrichSource=Y292ZXJQYWdlOzMxNTg3NDkxMTtBUzo0ODE3NTYzNTM2OTk4NDFAMTQ5MTg3MTA3Mzg2Mw%3D%3D&el=1_x_3&_esc=publicationCoverPdf)

**Article** · January 2016

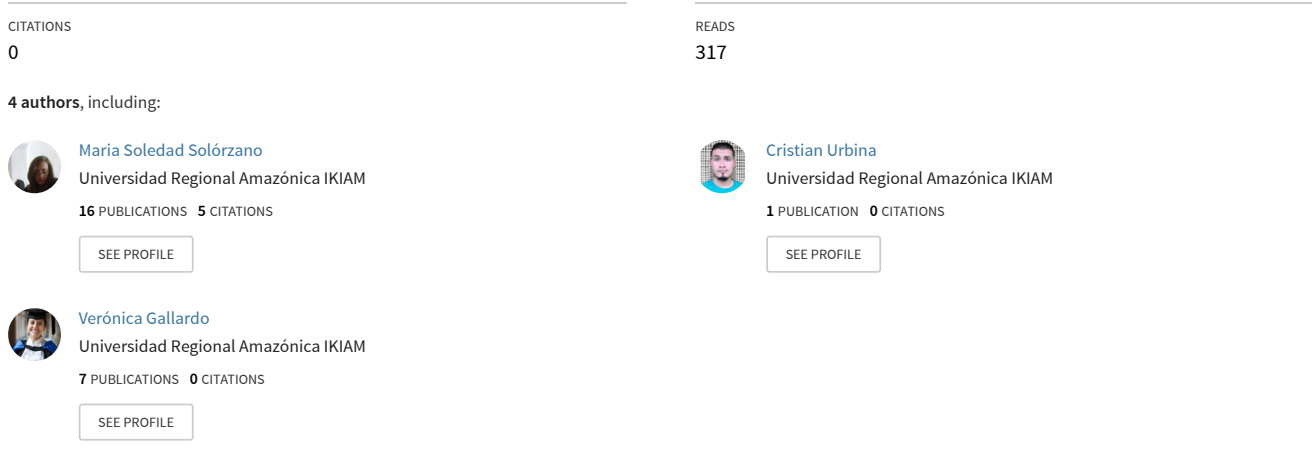

#### **Some of the authors of this publication are also working on these related projects:**

Project

Is Hydropower a Sustainable Energy or Not? A contribution based on LCA of Ecuadorian Hydropower plants. [View project](https://www.researchgate.net/project/Is-Hydropower-a-Sustainable-Energy-or-Not-A-contribution-based-on-LCA-of-Ecuadorian-Hydropower-plants?enrichId=rgreq-400cdb159f3893d3a0caa39b5aaa3a62-XXX&enrichSource=Y292ZXJQYWdlOzMxNTg3NDkxMTtBUzo0ODE3NTYzNTM2OTk4NDFAMTQ5MTg3MTA3Mzg2Mw%3D%3D&el=1_x_9&_esc=publicationCoverPdf)

[S20013IK:"Characterization and development of new silk-based fibers from Nephile Clavipes, Nephile Inaurata and other arachnids of commercial interest"](https://www.researchgate.net/project/S20013IKCharacterization-and-development-of-new-silk-based-fibers-from-Nephile-Clavipes-Nephile-Inaurata-and-other-arachnids-of-commercial-interest?enrichId=rgreq-400cdb159f3893d3a0caa39b5aaa3a62-XXX&enrichSource=Y292ZXJQYWdlOzMxNTg3NDkxMTtBUzo0ODE3NTYzNTM2OTk4NDFAMTQ5MTg3MTA3Mzg2Mw%3D%3D&el=1_x_9&_esc=publicationCoverPdf) View project

# **GUÍA BÁSICA PARA MODELADO EN 3D DE OBJETOS CERÁMICOS ARQUEOLÓGICOS COMPLETOS Y FRAGMENTADOS**

# BASIC GUIDE TO 3D MODELLING OF COMPLETE AND FRAGMENTED ARCHAEOLOGICAL OBJECTS

Dra. María Soledad Solórzano-Venegas\*\* Ing. José Eduardo Bolaños-Zarate\* Ing. Cristian Javier Urbina Velazco\*\* M Sc. Verónica Gallardo\*\*

#### **Resumen**

En este documento se exponen los procedimientos para realizar reconstrucciones totales o parciales de artefactos cerámicos, con el soporte de la herramienta informática AutoCAD. Se describen los pasos para la reconstrucción bi y tri dimensional de los objetos, mismos que pueden ser completos o fragmentos. Adicionalmente, se desarrolló un procedimiento particular con objetos cerámicos asimétricos que permite reconstruir el elemento en su totalidad, generando una proyección altamente fiable de su forma original.

#### **Palabras clave**

Reconstrucción, Cerámica, Digitalización, Métodos informáticos, Experimentación, Objetos Asimétricos.

#### **Abstract**

This paper explains in detail the total or partial reconstruction of pottery objects using the computer aided design software tool AutoCAD. The method to the 2D and 3D reconstruction of complete or fragmented artifacts is described in the current study. Additionally, a particular method that allowed the total reconstruction of asymmetrical ceramic objects with high reliability to its original form, was developed.

#### **Key Words**

Pottery, Reconstruction, Archaeology, Computational Methods, Experimentation, Asymmetric Objects.

### **INTRODUCCIÓN**

La literatura especializada sugiere que las primeras propuestas para aplicar programas informáticos en investigaciones arqueológicas se remonta hacia finales de la década de los ochenta e inicios de los noventa del siglo XX, posicionándose plenamente en la obra de Renfrew, Arqueología Virtual, publicada en 1997, en donde se visualizan las ventajas de su uso. (IRUJO-RUÍZ y PRIETO-MARTÍNEZ, 2005; TEJADO Y SEBASTIAN, 2005).

La aplicación de este tipo de métodos se ha ido popularizando cada vez más, tanto a nivel de sitios arqueológicos como de objetos, contando hoy en día con una extensa bibliografía sobre el tema.

El presente trabajo se basó en las obras de Irujo Ruiz, D. J. y Prieto Martínez, M. P, (2005), Sopena Vicén (2006); Martínez Carrillo, Ruiz Rodríguez y Rubio Paramino (2011), quienes describen los procesos para

<sup>\*</sup> Universidad Central del Ecuador \*\* Universidad Regional Amazónica IKIAM

maria.solorzano@ikiam.edu.ec jebolanos@uce.edu.ec cristian.urbina@ikiam.edu.ec veronica.gallardo@ikiam.edu.ec

la reconstrucción de artefactos cerámicos mediante programas de diseño asistido por computadora, principalmente en métodos aplicados a artefactos simétricos.

Hoy en día se cuenta con programas informáticos especializados para la reconstrucción de artefactos arqueológicos en tres dimensiones. Malero, León y Torres (2003), ponen a consideración de la comunidad científica el diseño de un *software* a ser utilizado como herramienta interactiva para la reconstrucción de fragmentos cerámicos. En esta misma línea se encuentra la obra de Sánchez Climent y Cerdeño (2014), en la cual se difunden las bondades del uso de *Blender*, programa de modelado 3D que ha alcanzado una gran popularidad al ofrecer características de otros de su tipo, permitiendo realizar cálculos volumétricos.

Es de conocimiento público, también, la popularización en los últimos años del uso de fotogrametría y de escáneres 3D para la obtención y análisis de datos son métodos altamente populares para la reconstrucción de objetos arqueológicos (Ver: KARASIK y SMILANSKY, 2008; RUBIO GIL, et al. 2010; KERSTEN y LINDSTAEDT, 2012; TUCCI, CINI y NOBILE, 2011; MOYA-MALENO, et al. 2015). Sin embargo, su uso se limita cuando no se tiene acceso directo a una colección, por distancias temporales o físicas (intervenciones antiguas, espacio geográfico diferente, etc.).

El presente documento fue desarrollado en base a pruebas y simulaciones con varios objetos cerámicos, cuya manufactura se conoce que es manual, buscando identificar los métodos idóneos que permitan realizar una proyección precisa de sus formas en tres dimensiones, para lo cual se empleó AUTOCAD por ser un programa accesible en las Instituciones de Educación Superior.

Es el resultado de un trabajo de cooperación multidisciplinario que permitió, desde varias áreas del conocimiento, realizar reproducciones digitales de artefactos arqueológicos sin necesariamente contar con el objeto físico. Demostrando que, con el uso de imágenes que posean una escala gráfica clara y soportados en las descripciones del análisis original, se puede realizar el modelado de los objetos.

### **ORIGEN DE LOS ARTEFACTOS PARA LAS PROYECCIONES**

Se trabajó con dos categorías de elementos cerámicos: completos y fragmentos. A los primeros se los subdividió, a su vez, en simétricos y asimétricos, mientras que los segundos los constituyeron bordes mayores al 10 %.

El material proviene de dos intervenciones, la primera del Sitio Arqueológico La Florida, del área de Terra I y Terrana III, en Quito-Ecuador, investigado por Solórzano Venegas (2008), lugar en el que se recuperaron 278 artefactos cerámicos completos (fracturados e intactos).

Los fragmentos de bordes cerámicos provienen del pie del Monte Amazónico recuperados en un monitoreo arqueológico en la zona de Lumbaqui- Ecuador cuyos resultados reposan en el Instituto Nacional de Patrimonio Cultural (SOLÓRZANO VENEGAS, 2016).

# **MÉTODOS Y TÉCNICAS**

Haciendo uso de la literatura especializada, con énfasis de la propuesta Irujo-Ruiz y Prieto-Martínez (2005), en donde se enumeran los procesos generales para la reconstrucción digital de objetos en 3D, se generó el esquema inicial de trabajo como se describe a continuación:

- 1. Fotografía de los fragmentos u objetos.
- 2. Dibujo Arqueológico,
- 3. Reconstrucción del perfil,
- 4. Reconstrucción de la decoración,
- 5. Reconstrucción del objeto.

El protocolo utilizado fue desarrollado por José Bolaños en el periodo Mayo-Junio 2016. El punto de partida fue el uso de una fotografía digital de los elementos que sirvió de base para los dibujos con AutoCAD, utilizando la versión 2012 del programa en español.

Es importante aclarar que, en el caso de los objetos completos, el trabajo fue desarrollado haciendo uso de fotografías y descripciones de memorias antiguas de investigación, mientras que con los fragmentos se trabajó directamente con los elementos físicos.

Las fotos tanto de los fragmentos como de los objetos completos contaron con una escala visual conocida, en sistema métrico convencional, lo que permitió llevar un control estricto de las medidas de los artefactos.

Posteriormente, se procedió a digitalizar los elementos, o la parte disponible con la que se contaba, en 2 dimensiones utilizando la herramienta poli línea (*poliline*).

Para que los resultados de la proyección en 3D sean óptimos, cada uno de los segmentos del contorno trazado debieron ser convertidos en objetos únicos (poli línea única múltiple). Sobre la base de estos datos se procedió a realizar la reconstrucción tridimensional de los artefactos.

# **DIBUJO ARQUEOLÓGICO EN 2 D Y RECONSTRUCCIÓN DE PERFIL**

1. **Fragmentos de borde**. Debido a que se aconseja trabajar con fragmentos de bordes mayores al 10%, se aplicaron técnicas tradicionales de validación del elemento, para lo que se usó un diamómetro, herramienta auxiliar permitió determinar su dirección y porcentaje en relación al total del borde de la boca del elemento del cual formó parte. El éxito de la proyección radica en una toma eficiente de estos datos.

 Validada la fiabilidad del elemento con el que se trabajaría, es decir que el borde permita proyecciones fiables, se procedió a sacar una impronta del mismo con ayuda de un soporte blando. En este caso, se trabajó con espuma floral conocida comúnmente en Ecuador como oasis (espuma fenólica de célula abierta), cuyas características físicas permitieron una toma correcta de los datos.

 Se verificaron los márgenes de error de la impronta, utilizando un calibrador que sirvió para corroborar medidas. Los resultados de las dimensiones de la impronta, en relación al objeto real no superaron el 5% de error, siendo variaciones de un milímetro en el peor de los casos, las cuales fueron corregidas inmediatamente.

 Durante la obtención de la impronta lo más importante fue constatar que el borde del fragmento se encuentre perpendicular a la superficie plana que receptaría en negativo su forma, para asegurar que la dirección sea la correcta, por lo que se trazó una guía de ésta, la cual fue utilizada como referencia a ser utilizada durante la digitalización.

 El molde en negativo obtenido fue escaneado para ser utilizado como pauta durante el trazado en 2D, obteniéndose una silueta (Fig. 1).

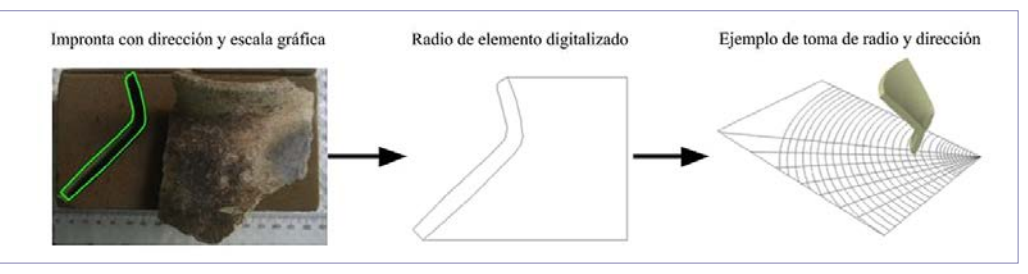

*Fig. 1. Pasos para Digitalizar en 2D fragmentos. Fuente: SOLÓRZANO y BOLAÑOS, 2016*

**2. Material simétrico completo o proyectado**. A diferencia del caso anterior, se omitió el paso de la toma de impronta para proceder al dibujo del perfil externo del objeto haciendo uso de una fotografía digital (Fig. 2).

 La parte interior se proyectó en base a medidas, previamente obtenidas en cada uno de los segmentos del cuerpo, principalmente el espesor de cuello, borde y base, con el soporte de herramientas adecuadas.

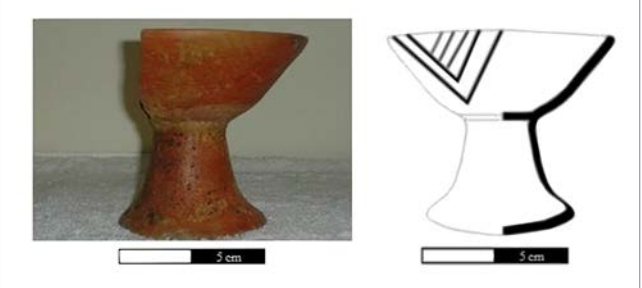

*Fig. 2. Objeto simétrico digitalizado y proyectado en 2D. Compotera La Florida. Fuente: SOLÓRZANO, 2008*

# **RECREACIÓN EN 3D**

Para la reconstrucción en 3D de fragmentos y de objetos completos, se siguieron pasos similares. No así los objetos asimétricos.

### **Fragmentos y Objetos Simétricos**

Una vez obtenido el trazado base del elemento, se procedió a proyectar su radio. En el caso de los fragmentos, este paso se lo realizó usando el diamómetro; mientras que en el caso de los objetos completos se utilizó de la proyección del 50% de la silueta (mitad del contorno obtenido haciendo uso del diámetro proyectado de la boca o de la base).

Con la ayuda de la herramienta orbita, se hizo girar el objeto como se observa en la Figura 3, para pasar de la pantalla de *Dibujo y Anotación* a la de *Modelado* 

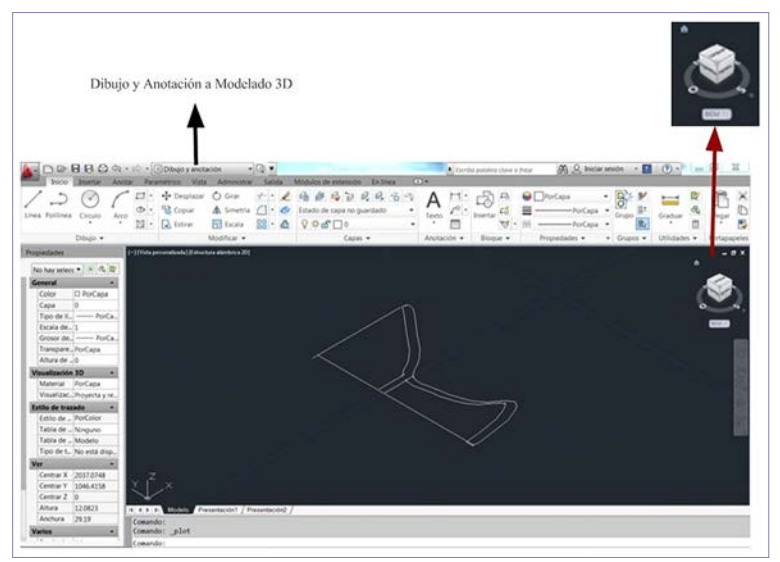

*3D*. *Fig. 3. Paso de modo Dibujo y Anotación a Modelado 3D. Fuente: Elaboración autores*

El siguiente paso consistió en revolucionar la silueta en 360˚ o en la graduación requerida. Se trabajó con un sólido de revolución, el cual permite la rotación de una región del plano alrededor de su eje, mismo que deberá intersecar en el punto en que se conectan las dos partes del artefacto (HERNÁNDEZ SABORÍO, 1988).

Para ejecutar la revolución se hizo uso del comando \_revolve o el Menú Sólido, escogiendo el punto inicial y el punto final del eje de rotación, mismo que corresponde a la recta resultante de la unión del radio proyectado desde el borde (punto inicial) con su intersección en la base (punto final), como se observa en la Fig. 4. En los objetos simétricos es recomendable trabajar con la herramienta orto activada, mientras que para los fragmentos es recomendable mantenerla inactiva.

Para una mejor visualización del elemento, una vez revolucionado se sugiere trabajar con vista realista, la cual se obtiene con el comando \_Realistic o el Menú Vista (Ver Procedimiento Figuras No. 4 para objetos completos y 5 para fragmentos)

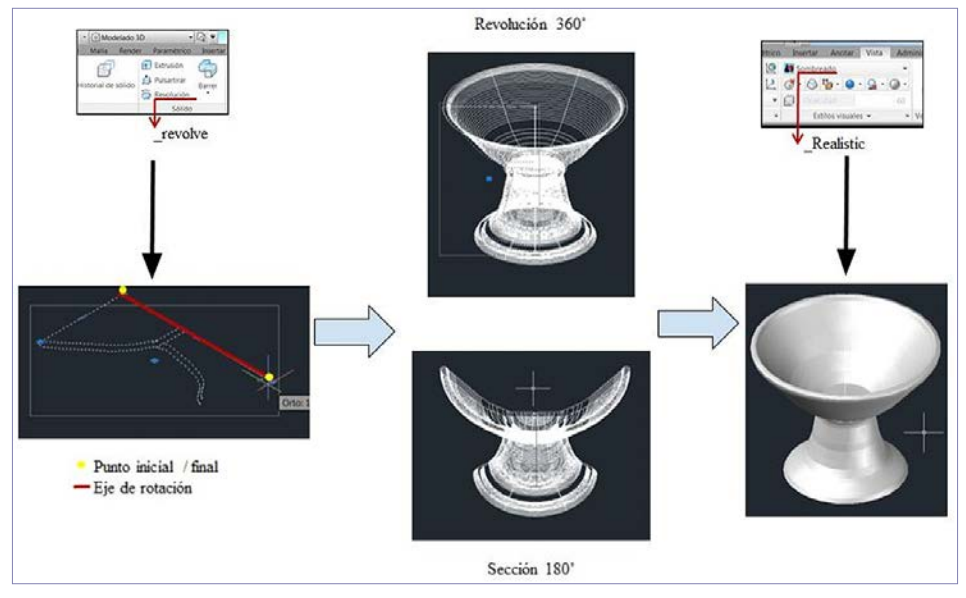

*Figura 4. Esquema de pasos para para obtener objetos completos en 3D a partir del comando Revolución hasta llegar ha sombreado esquemático. Fuente: Elaboración Autores*

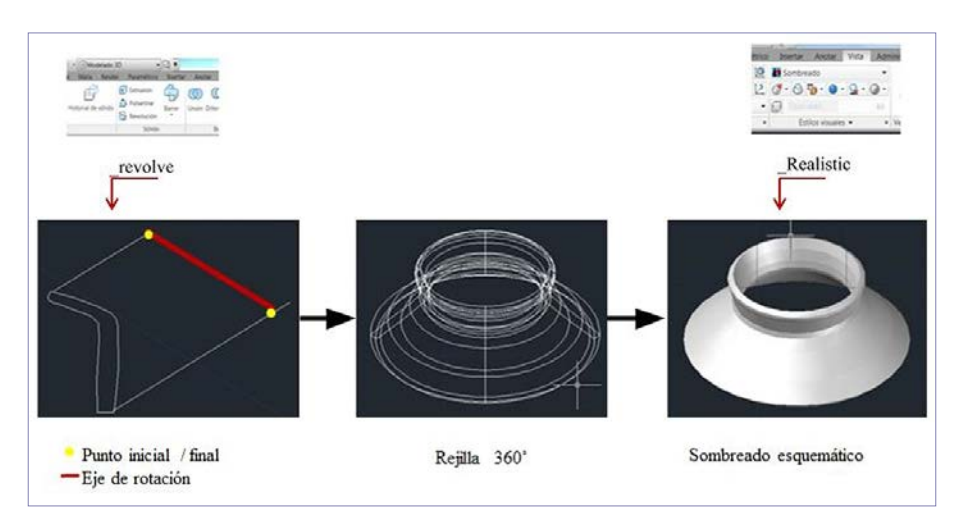

*Figura 5. Esquema de pasos para para obtener proyección de fragmentos en 3D a partir del comando Revolución hasta llegar ha sombreado esquemático. Fuente: Elaboración Autores*

## **Objetos asimétricos**

La réplica de objetos asimétricos en 3D, en óptimas condiciones, requiere de una secuencia fotográfica detallada de todas las vistas disponibles del elemento.

En el presente ejercicio, se trabajó con un objeto del cual se disponía una sola perspectiva. En estos casos, se parte de la vista frontal del área asimétrica del objeto para su digitalización.

En este tipo de objetos, en lugar de aplicar una revolución de sólidos, se construye una rejilla (*grid*). Para la contrucción de la rejilla, una vez que se obtuvo el dibujo bi-dimensional del artefacto, se lo dividió en dos partes iguales, tomando como eje referencial para la separación un punto de simetría. En este caso, se consideró la boca, tal como se observa en la Figura 6, apartado 1.

De cada uno de los contornos se generan duplicados que funcionarán como vértices. Con fines netamente prácticos, se recomienda que estos sean colocados en una nueva capa para llevar un mejor control el momento de la inserción en el punto 0, tal como se muestra en la Fig. 6 apartado 2. Dando inicio al trabajo en tres dimensiones con los mismo parámetros ya descritos en la Fig. 3.

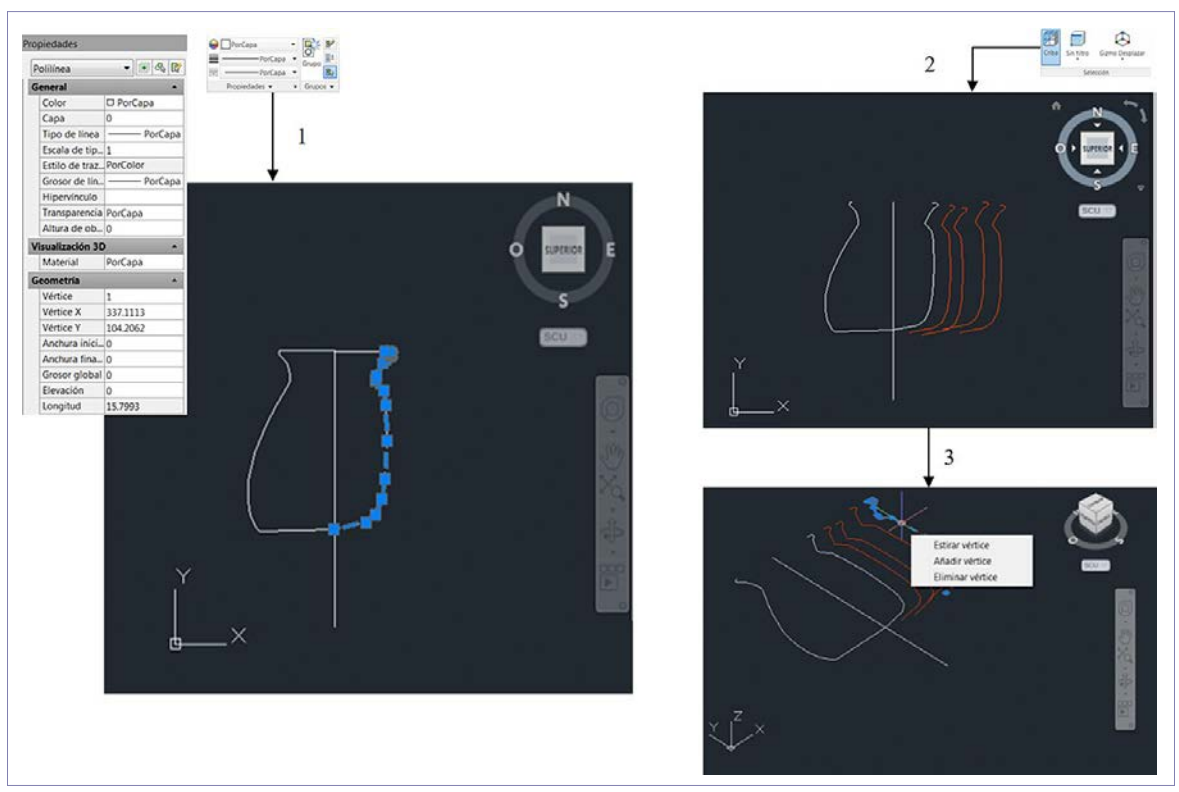

*Figura 6. Esquema de pasos de separación de contornos en objetos asimétricos. Fuente: Elaboración Autores.* 

Para trabajar en modelado 3D, si bien se puede generar la rejilla desde cualquiera de las dos partes, es recomendable hacerlo desde el lado más corto. La parte final inferior del primer contorno (punto final de la base del objeto proyectada) fue el punto de interección de los demás vértices, los cuales fueron colocados haciendo uso de la herramienta girar.

La primera parte de la rejilla se construyó colocando los vértices proyectados del contorno más corto, con grios de los tres primeros fueron cada 20º y el cuarto a 30º hasta completar 90º, obteniendo el 25% del total del objeto.

Posteriormente, se procedió a la incorporación de la segunda parte de la rejilla. En este caso, los giros de intersección del vértice más largo se realizaron cada 30º desde el último punto colocado. Se recomiendan dos giros: a los 120º y el otro a los 150º, para luego incorporar tres vértices adicionales cada 10º hasta obtener los 180º (50% del total del artefacto).

Una vez obtenido el 50% del objeto, con la herramienta mirror se relizó una copia idéntica del artefacto, juntando las partes mediante la herramienta fusión de sólidos, como se observa en la Fig. 7.

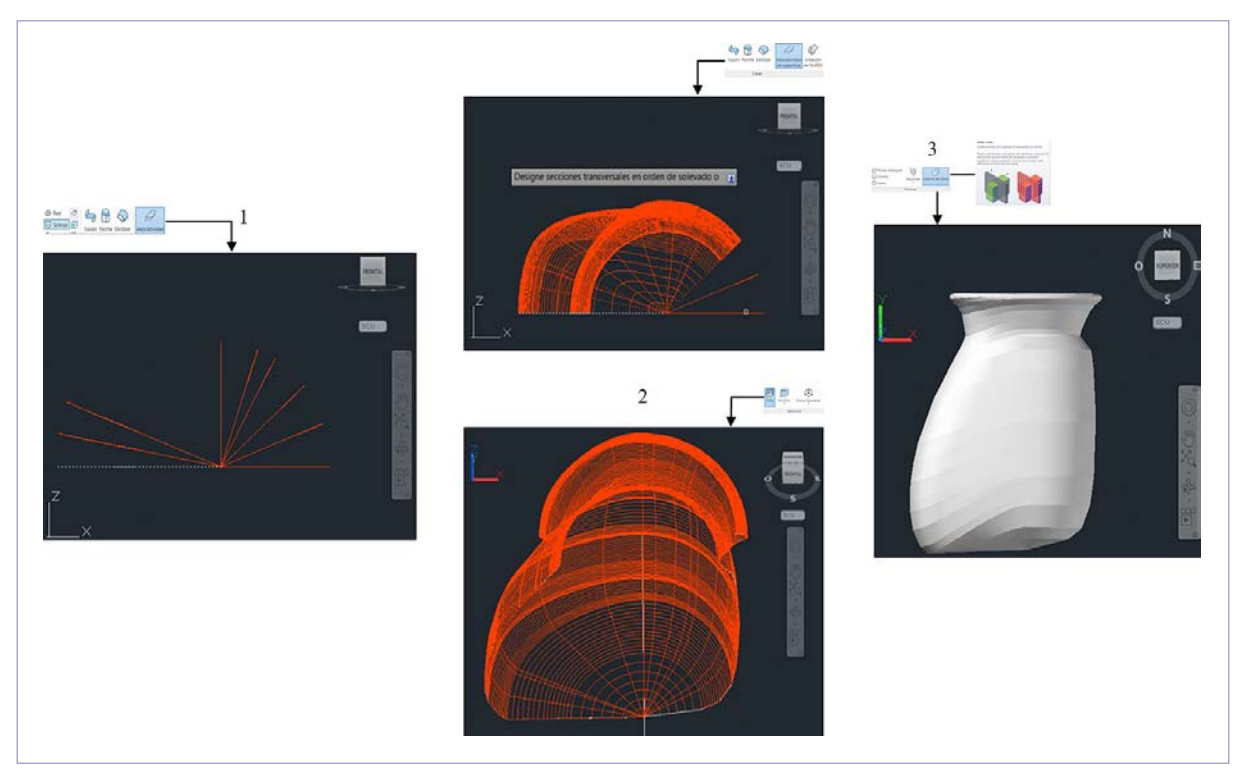

*Figura 7. Esquema de pasos para elaboración de contornos y fusión. Fuente: Elaboración Autores.* 

### **COLOR**

El color y tipo de material se obtuvo de la pestaña *Render* explorador de materiales y se seleccionó *cerámica con acabado mate*. Se puede hacer uso de los colores tomados con las tablas Munsell, convirtiéndolos a escala RGB (Fig. 8). Para la elaboración del presente documento se trabajó con un convertidor de colores de Munsell a RGB de libre acceso obtenido en la dirección electrónica: http://pteromys.melonisland.net/munsell/

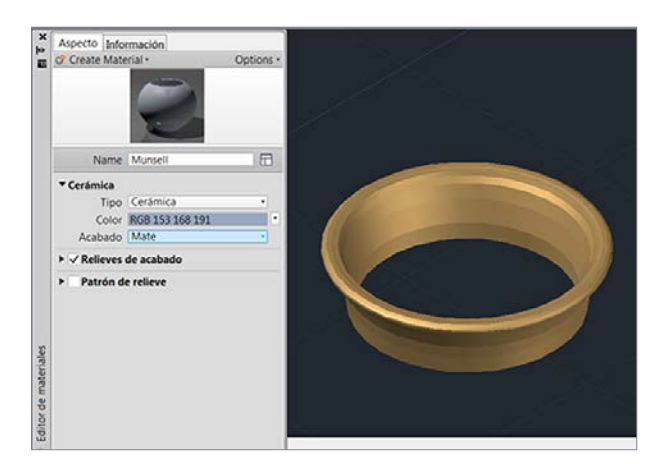

*Fig. 8. Captura de pantalla para proyección de color. Fuente: Elaboración autores*

### **RESULTADOS**

Los bordes de objetos cerámicos reconstruidos, permitieron una proyección de los elementos, lo que facilitó su visualización, ya sea con un esquema de la parte proyectada cuando no se cierra el elemento (revolución <360 º), o la totalidad del elemento (revolución=360º), como se observa en la Fig. 9.

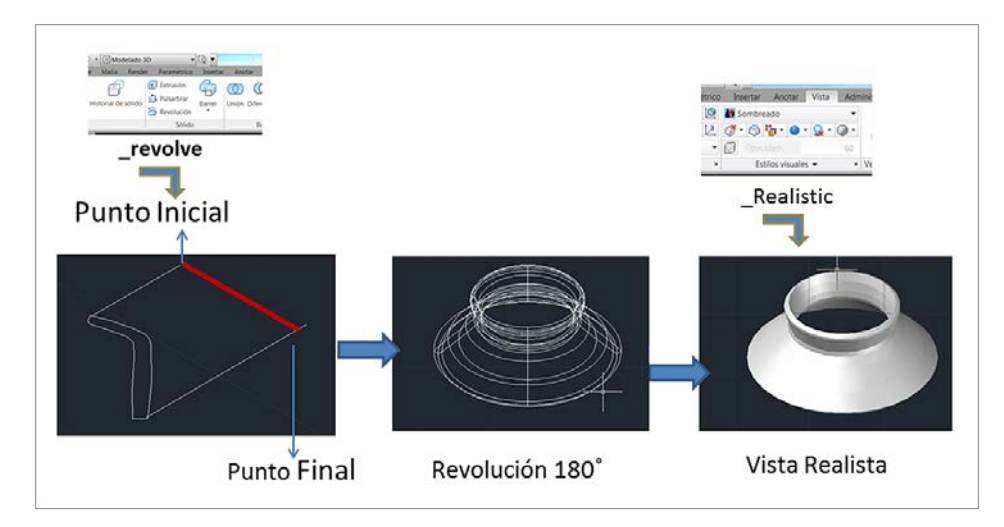

*Fig. 9. Esquema gráfico de fotografía a proyección 2D y 3D de fragmentos. Fuente: Solórzano & Bolaños, 2016*

Una de las limitaciones para el uso de este procedimiento en la proyección de fragmentos de bordes, radicó en que la revolución de sólidos por defecto siempre reproducirá un objeto simétrico. En caso de que sea parte constitutiva de artefacto cuyo cuerpo superior sea asimétrico, como lo son las bateas o fuentes, la proyección no será real, sino que se limitará a los datos proporcionados la parte del objeto recuperado.

Mientras mayor sea la superficie del borde, o silueta (no necesariamente porcentaje de radio inferido, el cual debe ser mayor al 10% de su circunferencia total), la proyección será más fiable.

Los objetos incompletos simétricos deben de contar con, al menos, una vista bien definida que permita proyectar su silueta lateral, como se puede observar en el ejercicio realizado (Fig. 2). Lo mismo sucede con los objetos asimétricos, siempre y cuando los datos y archivos fotográficos disponibles, permitan realizar la proyección adecuadamente.

A diferencia del trabajo con objetos digitalizados en 2D, sean simétricos o asimétricos, la proyección 3D permitió visualizarlos desde cualquier ángulo, sin recurrir a figuras isométricas, como se observa en la Fig. 10.

En este documento solo se presenta la fase del trabajo de proyecciones de los elementos, a partir éstos y con el soporte de otros programas informáticos. Como es bien conocido, se puede añadir colores reales, además de diseños y acabados, de ser requerido (Ver: SOPENA VICÉN, 2006)

Se trabajó con escala 1:1, para poder realizar impresiones en 3D de los objetos con tamaños reales, a los cuales también se les puede realizar los acabados, pero en este caso de forma manual.

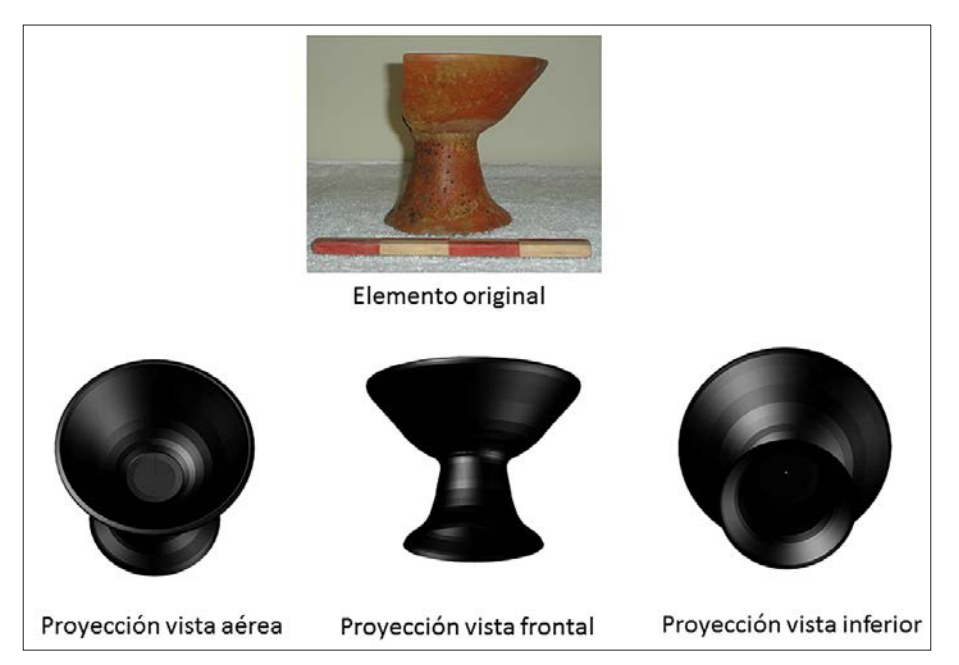

*Fig. 10. Vista desde distintos puntos de proyección de artefacto en 3D. Fuente: Elaboración Autores*

### **CONCLUSIONES**

La experiencia de la cooperación multidisciplinaria permitió generar un procedimiento de bajo coste y que facilita el trabajo no solo con fragmentos u objetos simétricos, sino que además propone una alternativa para la reconstrucción tridimensional de objetos asimétricos.

Si bien la literatura especializada sobre el tema y los métodos para su aplicación se han desarrollado y diversificado ampliamente en este siglo, su aplicación se limita, principalmente, a intervenciones arqueológicas de la última década.

A diferencia de los escáneres tridimensionales, el uso de los *softwares* de dibujo asistido por computador permite reproducir los elementos de forma relativamente fácil, haciendo uso de fotografías que cuenten con una escala visual clara del artefacto, lo que constituye una alternativa para realizar nuevos análisis y proyecciones del material cultural de campañas antiguas.

Haciendo uso de nuevas tecnologías es posible el almacenamiento digital de los objetos que permita su consulta, visualización e incluso su reproducción desde cualquier lugar del planeta y a cualquier hora, además de poder realizar duplicados de los mismos mediante el uso de impresoras 3D.

# **BIBLIOGRAFÍA**

HERNÁNDEZ SABORIO, E. (2008). Aplicaciones de la Integral Definida, *Revista digital Matemática, Educación e Internet.* Instiuto Tecnológico de Costarica, Escuela de Matematica.

IRUJO-RUÍZ, D., y PRIETO-MARTÍNEZ, M. (2005). Aplicaciones del 3D en cerámica prehistórica de contextos arqueológicos gallegos: Un estudio sobre percepción visual. *ArqueoWeb - Revista sobre Arqueología en Internet*.

KERSTEN, T. P., y LINDSTAEDT, M. (2012). Image-Based Low-Cost Systems for Automatic 3D Recording and Modelling of Archaeological Finds and Objects. (S. B. Heidelberg, Ed.) *Euro-Mediterranean Conference*, 1-10.

KAMPEL, M., y SABLATNIG, R. (2001). Automated 3d recording of archaeological pottery. *ICHIM, 1*, 169-182.

KAMPEL, M., & SABLATNIG, R. (2004). 3D Puzzlig of Archaeological Fragments. (S. P. Society., Ed.) *Proc. of 9th Computer Vision Winter Workshop*, 31-40.

KARASIK, A., y SMILANSKY, U. (2008). 3D scanning technology as a standard archaeological tool for pottery analysis: practice and theory. *Journal of Archaeological Science, 35*(5), 1148-1168.

MELERO , J., LEÓN, A., y TORRES, J. (2003). Un sistema interactivo de reconstrucción y dibujo de cerámica arqueológica. *XI Congreso Español de Informática Gráfica*, 321-324.

MELERO, F., LEON, A., & TORRES, J. C. (2010). Digitalización y reconstrucción de elementos ce'ramicos arqueológicos de torno. *Virtual Archeology Review*, 137-141.

MOYA-MALENO, P., TORMEJÓN VALDELOMAR, J., VACAS MADRID, D., Y LOSA SÁNCHEZ, R. (2015). Interoperabilidad de la fotogrametría en modelado 3D: documentación, investigación y difusión en el yacimiento de Jamila. *Virtual Archaeology Review, 6*(13), 51-64.

RUBIO GIL, D., MARTINEZ RUBIO, J., BAENAA PREYSLER, J., FERNANDEZ MARTÍN , J., y FINAT CODES, J. (2010). Nuevos métodos para viejas tecnologías: análisis y documentación de los materiales arqueológicos mediante la aplicación de sistemas Láser-scanner 3D. *Virtual Archaeology Review, 1*, 169-173.

SÁNCHEZ CLIMENT, A., & CEDEÑO SERRANO, M. L. (2014). Propuesta Metodológica para el estudio volumétrico de cerámica arqueológica a través de programas free-software d edición 3D: el caso de las necrópolis celtíberas del área meseteña. *Virtual Archeology Review, 5*(11), 20-33.

SOLÓRZANO VENEGAS, M. (2008). *Estudio estadístico de la necrópolis La Florida (Quito-Ecuador): cuantificación y análisis multivariante de las sepulturas y el material cerámico.* Granada: Universidad de Granada.

SOLÓRZANO VENEGAS, M. (2016 Inédito). *Informe final Monitoreo Arqueológico, Línea de Transmisión DUE - San Rafael.* Informe final presentado al Instituto Nacional de Patrimonio Cultural.

SOLÓRZANO VENEGAS, M & BOLAÑOS ZARATE J. (2016) Arqueología, retroalimentación del pasado con el Presente, Ponencia en el Encuentro Nacional, Estrategias para la Inclusión de la Interculturlidad y saberes ancestrales en el rediseño Curricular de las carreras Universitarias, Universidad Central del Ecuador. 27-28 de junio de 2016. Recuperado de: https://www.researchgate.net/publication/305349067 Arqueologia\_retroalimentacion\_del\_pasado\_con\_el\_Presente. Visita del 20 de julio de 2016.

SOPENA Vicién, M. . (2006). La investigación arqueológica a partir del dibujo informatizado de cerámica. Saldvie: Estudios de prehistoria y arqueología, (6), 13-27..

TEJADO SEBASTIÁN, J. M. (2005). Escaneado en 3D y prototipado de piezas arqueológicas: las nuevas tecnologías en el registro, conservación y difusión del Patrimonio Arqueológico. *Iberia: Revista de la Antigüedad, 8*, 135-160.

TUCCI, G., CINI, D., y NOBILE, A. (2011). EFFECTIVE 3D DIGITIZATION OF ARCHAEOLOGICAL ARTIFACTS FOR INTERACTIVE VIRTUAL MUSEUM. *SPRS-International Archives of the Photogrammetry, Remote Sensing and Spatial Information Sciences*, 413-420.

[View publication stats](https://www.researchgate.net/publication/315874911)